# **Partie Agir : Défis de XXIème siècle.**

# **CHAP 20-ACT EXP Caractéristiques des Images Numériques**

## **Objectifs :**

- Découvrir qu'une image numérique est constituée de pixels
- Découvrir la distinction entre résolution d'une image et définition d'une image
- Découvrir le codage de la couleur d'un pixel
- Manipuler et calculer la transformation de la couleur en niveaux de gris

## **1. La pixellisation de l'image**

► Lancer le logiciel de traitement d'Image GIMP et Ouvrir l'image « colibri640 .jpg

- Dans le menu « Affichage », décocher l'option « point pour point »
- $\triangleright$  Zoomer sur l'image (x400) pour faire apparaître la pixellisation.

Une image numérique est constituée de points ou pixels (de l'anglais **pic**ture **el**ement et noté souvent px). **La définition ou taille** de l'image correspond au nombre de pixels qui la compose en hauteur et en largeur. **La résolution** de l'image est définie par un nombre de pixels par unité de longueur.

**Remarque**: en général on utilise l'unité de longueur anglo-saxonne le pouce ou inch. La résolution d'une image s'exprime alors en pixels par pouce (ppp) ou dots per inch (dpi) enanglais.. 1 pouce  $= 2,54$  cm

**■** Donner les caractéristiques de l'image « colibri.jpg » (dans le menu « Image » choisir « propriété de l'image ») : -définition (en px) :

-taille à l'impression (en mm) :

-résolution (en ppp):

-taille du fichier en mémoire (en Mo) :

### **Taille d'un pixel**

- Zoomer au maximum l'image (sélection du zoom dans l'onglet en bas à gauche ou menu « affichage » puis choisir « zoom »)
- Dans la boîte à outils ou dans le menu « Outils », choisir l'outil « Mesure ».
	- Mesurer la longueur d'un pixel (dans l'onglet en bas à gauche choisir « millimètres » comme unités de mesure).
- Diviser par deux la définition de l'image sans changer la résolution (dans le menu « Image » choisir « Echelle et taille de l'image » et cliquer sur « Echelle » pour appliquer).
	- Quel est l'effet sur l'aspect de l'image ? La dimension d'un pixel ? La taille à l'impression ? La taille du fichier ?
- Diviser par deux la résolution de l'image après avoir diviser par deux la définition dans l'étape précédente. Comparer la taille à l'impression de l'image par rapport à l'image d'origine. Quel est l'effet sur la pixellisation de l'image ? La taille du fichier ?

### **Conclure :**

*Résolution :* Plus la résolution est grande (plus le nombre de pixels par unité de longueur est élevé), plus la quantité d'information décrivant l'objet est importante et plus la qualité de l'image est bonne. Une image mieux définie (plus de pixels) pourra être plus agrandie. Son corolaire est une taille de fichier plus importante.

*Taille ou définition :* La résolution de l'image influe directement sur la taille du fichier. C'est pour cela qu'il est important de faire un bon compromis entre la qualité d'une image et la place nécessaire pour la stocker.

- Les écrans d'ordinateurs sont habituellement utilisés en 72 ou 75 ppp. C'est aussi dans cette résolution que sont les images sur Internet (dans votre navigateur). A l'impression c'est assez laid, mais à l'écran c'est suffisant.
- Les faxs sont généralement en 200 ppp.
- Les imprimantes grand public font entre 360 ppp (qualité normale) et 1400 ppp. Cela permet d'obtenir une qualité tout à fait honorable pour des travaux courants (courrier, rapports...).
- Les scanners grand public font généralement 300, 600 ou 1200 ppp.
- Les photocomposeuses et le matériel d'impression professionnel fonctionne bien souvent à 4800 ppp ou plus. C'est indispensable pour avoir des impressions de très bonne qualité, tels que les magazines ou les livres.

# **2. La numérisation**

On appelle **BIT** (BInary digiT) le plus petit élément d'information stockable par un ordinateur. Un bit ne peut prendre que deux valeurs (0 ou 1) correspondant à deux états possibles d'un élément de circuit électrique (tension présente ou absente aux bornes d'un dipôle). L'opération qui consiste à transformer (ou coder) une information en une suite de bits est appelée **numérisation**

La numération décimale ( base 10) Elle utilise 10 symboles ou CHIFFRES : 0, 1,2, 3,4, 5,6, 7, 8 et 9. **Exemple** : 2459 = 2 x  $10^3$  4 x  $10^2$  + 5 x  $10^1$  +  $9x10^0$  = 2000 400 + 50 + 9 = 2459

La numération binaire (base 2) Elle utilise 2 symboles: 0 et 1

La numération hexadécimale (base 16) Très utilisé par les informaticiens, elle utilise 16 symboles:

0, 1,2, 3,4, 5,6, 7, 8, 9, A, B, C, D et F

## **Répondre aux questions suivantes**

en réinvestissant la « mécanique » de la numérisation décrite pour la base 10.

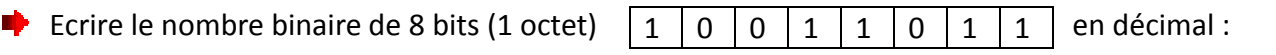

Quelle est le plus grand nombre décimal que l'on peut écrire en binaire avec 1 octet ?

Ecrire le nombre hexadécimal  $\begin{array}{|c|c|c|c|c|} \hline \end{array}$  en décimal : puis en binaire :

# **3. Le codage de l'image**

## **3.1 Codage d'une image en couleur a) Introduction**

 $\triangleright$  On peut montrer que l'image est la superposition de 3 calques Rouge, Vert et Bleu en affichant les dits calques (dans le menu « fenêtres » sélectionner « fenêtres ancrables » et ouvrir la boîte de dialogue « canaux ») En cliquant sur on peut sélectionner un seul calque à la fois.

### **b) Principe**

Le codage le plus utilisé est le **codage Rouge, Vert, Bleu (noté RVB ou RGB en anglais) sur 24 bits.** La couleur d'un pixel est obtenue par synthèse additive des 3 couleurs. Chaque couleur est codée sur 1 octet = 8 bits donc 256 niveaux de luminosité (de 0 à 255). Chaque pixel est donc codé sur 3 octets, c'est à dire 24 bits : le rouge de 0 à 255, le vert de 0 à 255, le Bleu de 0 à 255.

Calculer le nombre de couleurs différentes que peut prendre un pixel.

### **c) Mise en évidence**

- $\triangleright$  Zoomer au maximum la dernière image obtenue (sélection du zoom dans l'onglet en bas à gauche ou menu « affichage » puis choisir « zoom ») pour agrandir visuellement les pixels.
- Ouvrir la boîte à outil (dans le menu « fenêtre » sélectionner « nouvelle boîte à outils »)
- A l'aide de « l'outil de sélection rectangulaire »  $\Box$ , choisir un carré de 3 x 3 pixels

- A l'aide de l'outil « pipette à couleurs » (2008), puiser la couleur d'un pixel (Appuyer sur la touche Maj avant de cliquer sur le pixel pour faire apparaître les informations relatives au pixel)
- Remplir le tableau suivant avec les valeurs Rouge (R) Vert (G) et Bleu (V) qui composent la couleur de chaque pixel.

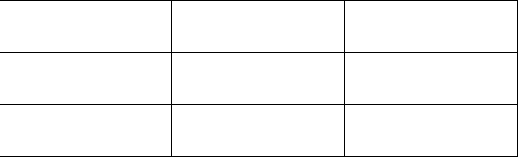

Double Cliquer sur l'icône pour ouvrir la boîte de dialogue permettant la modification d'une couleur.

Compléter le tableau suivant avec la couleur du pixel obtenue pour chacun des codages (RVB) testé.

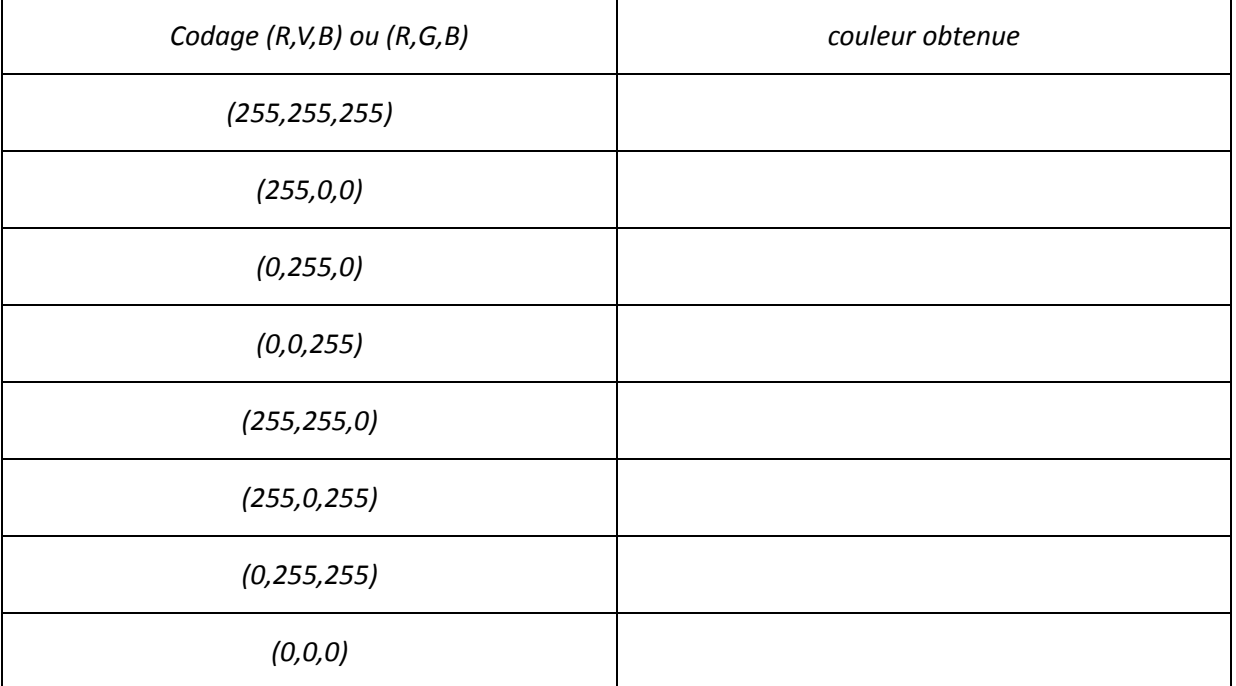

#### **Conclure :**

Pour un ordinateur, **une image numérique est un tableau de nombre**. Chaque case du tableau est un pixel, les nombres figurants correspondant à l'intensité de la couleur rouge, vert et bleu.

### **3.2 Codage d'une image en niveaux de gris**

#### **a) Principe**

En général on code chaque pixel sur 8 bits = 1 octet. On a alors 256 possibilités (on dit **256 niveaux de gris**).

#### **b) Mise en évidence**

 Afficher l'image du colibri en niveaux de gris (menu « Image » choisir « Mode » et sélectionner « niveau de gris ») et reprendre avec l'outil pipette l'étude du 3.1 c) sur 3 x 3 pixels.

Remplir le tableau suivant avec la valeur du niveau de gris attribuée à chaque pixel.

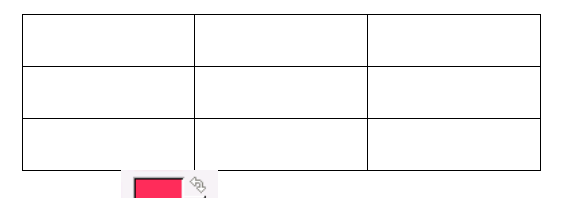

Double Cliquer sur l'icône **pour ouvrir la boîte de dialogue permettant la modification d'une** couleur.

Compléter le tableau suivant avec la couleur du pixel obtenue pour chacun des codages (RVB) testé.

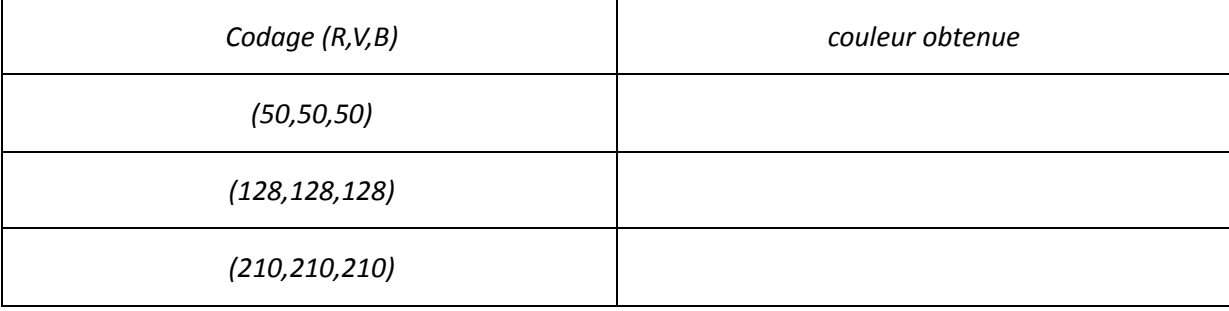

A partir des résultats précédents, indiquer à quelle condition on peur obtenir du gris. Ce résultat est-il en accord avec le codage du blanc et du noir ?

#### **3.3 Méthode de conversion d'une image couleur en niveau de gris**

#### **a) principe**

La Commission Internationale de l'Éclairage (C.I.E.) préconise la formule suivante comme méthode de conversion d'une image couleur en niveau de gris.

#### **G=0,2125 R+0,7154V+0,0721B**

- **G :** valeur du codage du pixel dans l'image en niveau de gris
- **R :** valeur du codage de la composante Rouge du pixel dans l'image en couleur
- **V :** valeur du codage de la composante Vert du pixel dans l'image en couleur
- **B :** valeur du codage de la composante Bleu du pixel dans l'image en couleur

La couche photo-réceptrice qui tapisse la rétine contient deux types de cellules :

- <sup> $\lambda$ </sup> Les **bâtonnets** (100 millions) : responsables de la vision à faible niveau d'énergie, pour la vision nocturne et la vision à niveaux de gris,
- Les **cônes** (5 millions), responsables de la vision diurne colorée.

Ces cônes sont divisés en trois catégories, sensibles au bleu, vert et rouge et respectivement dénommés B, V et R. On compte 20 cônes R et 40 cônes V pour un cône B. Ces cônes sont divisés en trois catégories, sensibles au bleu, vert et rouge et respectivement dénommés<br>B, V et R. On compte 20 cônes R et 40 cônes V pour un cône B.<br>Leurs maxima de réponse spectrale sont situés à 420 nm ( 5/5<br>
DOCUMENT : L'œil et la vision<br>
isse la rétine contient deux types de cellules :<br>
s) : responsables de la vision à faible niveau d'énergie, pour la vision<br>
aux de gris,<br>
ponsables de la vision diurne colorée.<br>
égories,

incident sera donc l'origine de trois réponses physiologiques différentes mais simultanées ce qui induit un [ codage trivariant des couleurs.

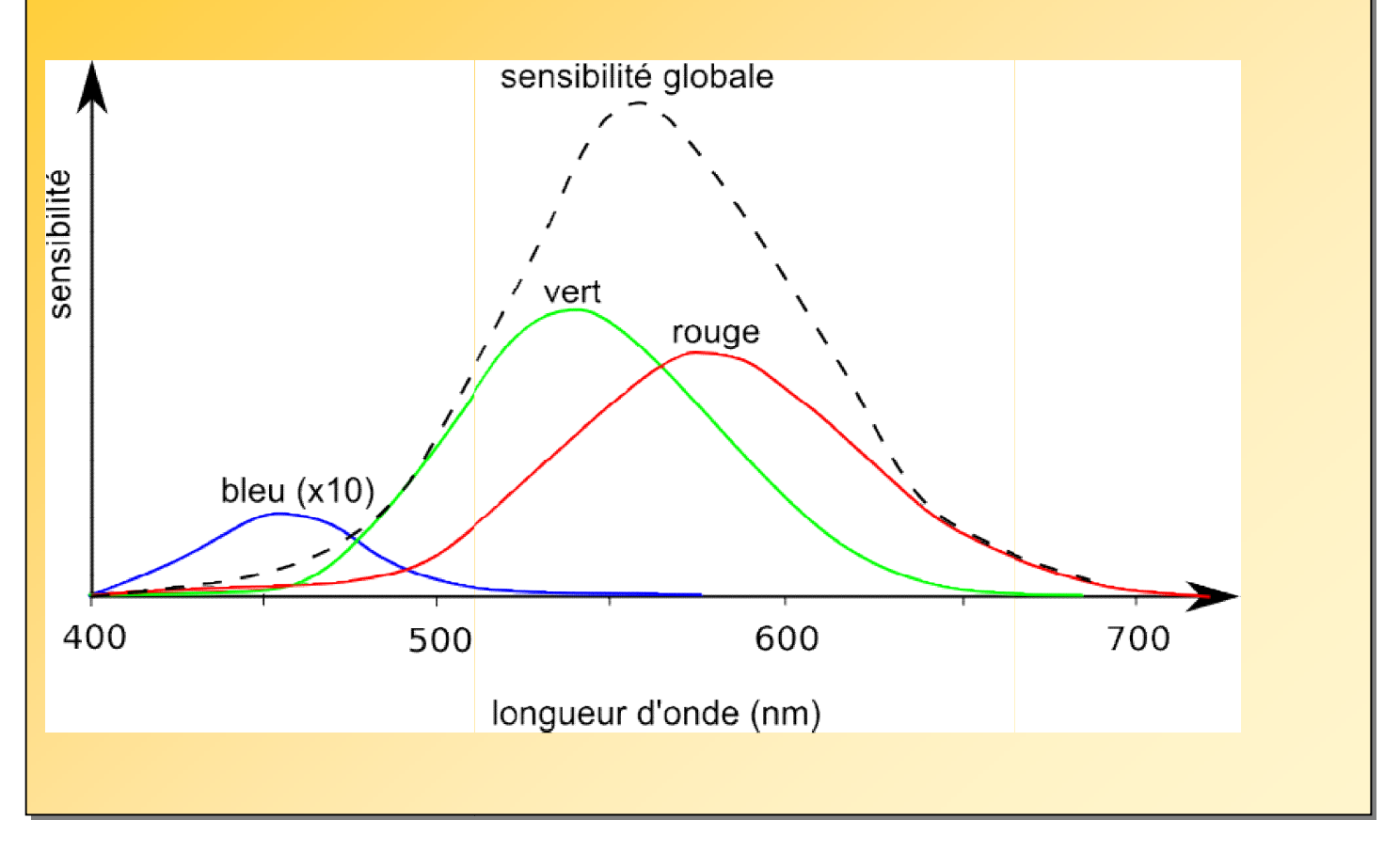

- Utiliser le document sur « l'œil et la vision » pour justifier :
- le choix du codage RVB d'une image numérique
- le choix des coefficients utilisés dans la formule mathématique de passage d'une image couleur en niveaux de gris.

## **b) Validation**

**P** Proposer un protocole expérimental qui permette de vérifier si le logiciel GIMP suit les le choix des coefficients utilisés dans la formule mathématique de passage d'une image couleur<br>niveaux de gris.<br>**b) Validation**<br>Proposer un protocole expérimental qui permette de vérifier si le logiciel GIMP suit les<br>recom *Rq : On pourra continuer à utiliser l'image du colibri ou travailler sur l'image travailler « palette couleur.jpg » jointe.*

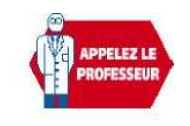

 $\triangleright$  Faire valider votre protocole par le professeur puis le mettre en œuvre.

Le logiciel GIMP suit-il les recommandations de la C.I.E ?